Olá, vamos começar?

Primeiro, procure o símbolo da **PLAY STORE** em seu celular...

É este símbolo que circulei pra você.

## **Como instalar o aplicativo em 3 passos**

 $Q$ 

 $\binom{n}{m}$ 

 $\boxed{\odot}$ 

09:00

Play Store

08

Agora é só usar seu Prev+ para conferir seus contracheques e muitas outras funcionalidades.

Desenvolvido por **Cit** CONSULTORIA

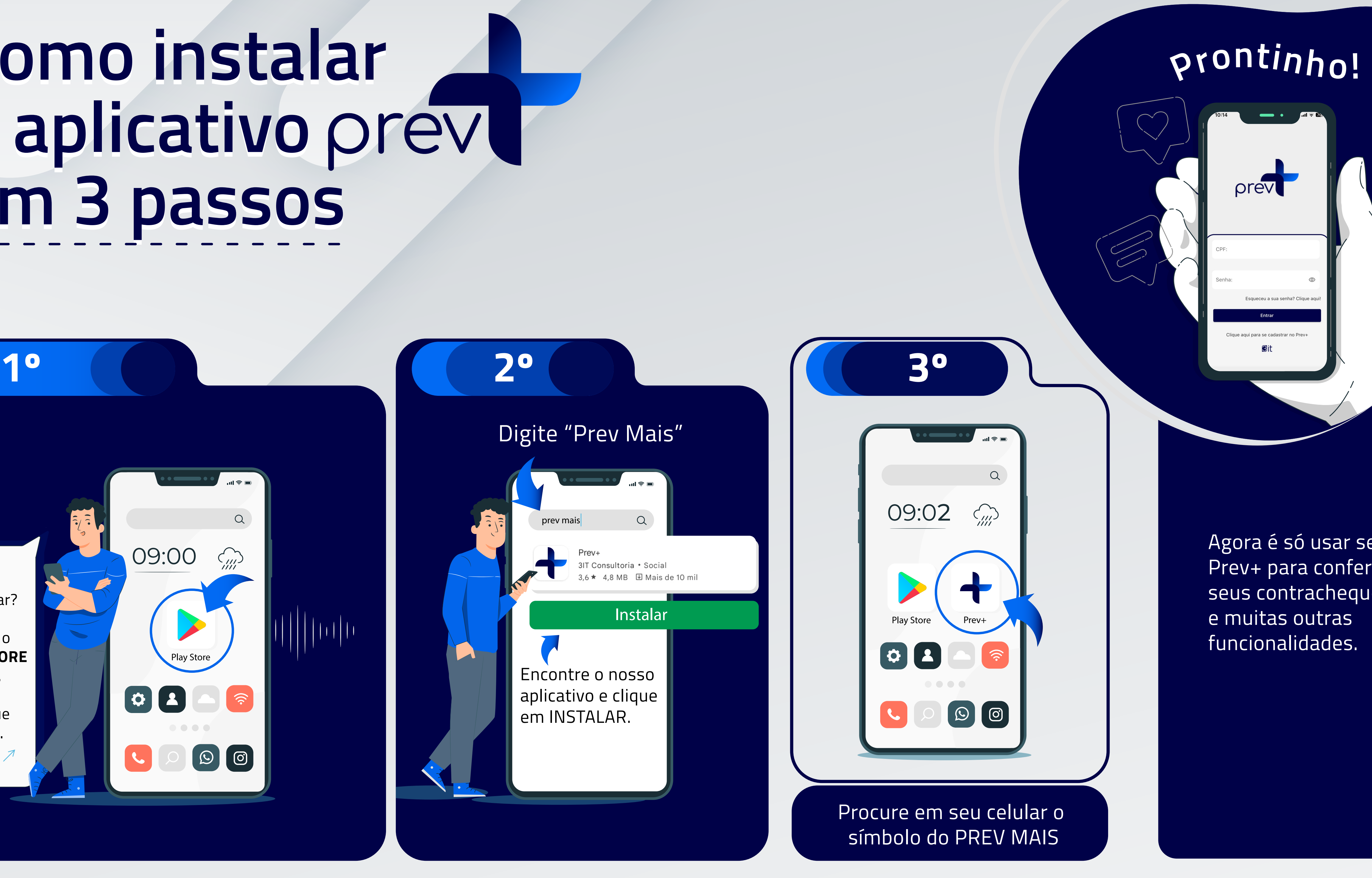

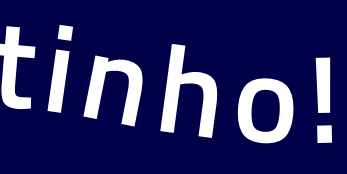

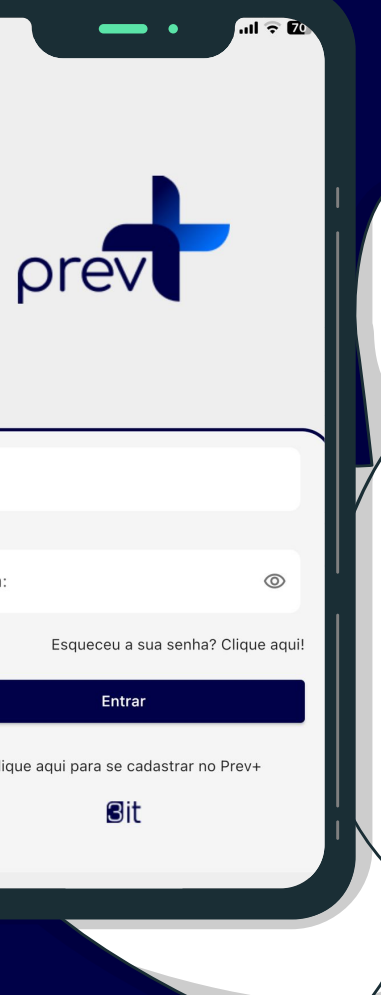